**Hotkeys, snazzy button combos for your favorite emulators.**

## <span id="page-0-1"></span>**Hotkeys Table of Contents**

- 1. [Configuration](#page-0-0)
	- [Steam Deck Button Layout](#page-1-0)
	- [How to Select A Steam Input Profile](#page-1-1)
- <span id="page-0-0"></span>2. [Hotkeys](#page-1-2)
	- [General](#page-2-0)
		- **–** [Global](#page-2-1)
	- [Microsoft Hotkeys](#page-2-2)
		- **–** [Xemu \(OG Xbox\)](#page-2-3)
		- **–** [Xenia \(Xbox 360\)](#page-3-0)
	- [Multisystems Hotkeys](#page-3-1)
		- **–** [MAME](#page-3-2)
		- **–** [RetroArch](#page-3-3)
			- ∗ [List of RetroArch Cores Used by EmuDeck](https://github.com/dragoonDorise/EmuDeck/wiki/retroarch#list-of-retroarch-cores-used-by-emudeck)
		- **–** ScummVM
	- [Nintendo Hotkeys](#page-4-0)
		- **–** [PrimeHack \(Metroid Prime Trilogy\)](#page-4-1)
		- **–** [Dolphin \(Gamecube and Wii\)](#page-5-0)
		- **–** [Citra \(3DS\)](#page-6-0)
		- **–** [Cemu \(Wii U\)](#page-6-1)
		- **–** [melonDS \(NDS\) \(Standalone\)](#page-7-0)
		- **–** [mGBA \(GB, GBC, and GBA\) \(Standalone\)](#page-7-1)
		- **–** [RMG \(N64\) \(Standalone\)](#page-8-0)
		- **–** [Ryujinx \(Switch\)](#page-9-0)
		- **–** [Yuzu \(Switch\)](#page-9-1)
	- [Sony Hotkeys](#page-9-2)
		- **–** [PPSSPP \(Playstation Portable\)](#page-10-0)
		- **–** [Vita3K \(Playstation Vita\)](#page-10-1)
		- **–** [DuckStation \(Playstation 1\)](#page-10-2)
		- **–** [PCSX2 \(Playstation 2\)](#page-11-0)
		- **–** [RPCS3 \(Playstation 3\)](#page-11-1)
	- [Tools Hotkeys](#page-12-0)
		- **–** [Cloud Services](#page-12-1)
		- **–** [EmulationStation-DE](#page-12-2)

## **Hotkeys Configuration**

[Back to the Top](#page-0-1)

#### <span id="page-1-0"></span>**Steam Deck Button Layout**

[Back to the Top](#page-0-1)

**Front:**

**Back and Top:**

#### <span id="page-1-1"></span>**How to Select A Steam Input Profile**

[Back to the Top](#page-0-1)

#### **Preface**

EmuDeck comes with a few Steam Input profiles to make hotkeys easier to use in a few emulators. If an emulator does not have a Steam Input Profile, make sure you're on Gamepad with Joystick Trackpad, otherwise some controls may not work.

EmuDeck comes with Steam Input Profiles for the following emulators:

- Cemu
	- **–** The Steam Input Profile is necessary to switch screens
- Citra
	- **–** The Steam Input Profile is necessary to switch screens
- DuckStation
- melonDS
- mGBA
- PPSSPP
- RMG

#### **Selecting Steam Input Profiles**

In Game Mode, single click the game you would like to change the Steam Input Profile for, and click the Controller Icon on the right of the screen. Click the layout (whatever name it is currently set to) at the top, and you will see a drop-down menu. When playing a PSX, PSP, 3DS, or Wii U Game, switch to the respective Steam Input Profile.

<span id="page-1-2"></span>For a visual, watch the following GIF (DuckStation is being used as an example):

# **Hotkeys**

[Back to the Top](#page-0-1)

# <span id="page-2-0"></span>**General**

<span id="page-2-1"></span>[Back to the Top](#page-0-1)

#### **Global**

[Back to the Top](#page-0-1)

These hotkeys only work in Game Mode and can be used for any Steam or Non-Steam game.

Hold the Steam button to view the list on your Steam Deck as well.

The Steam button in the chart below is interchangeable with the ... (QAM) button. For example, to "Force Game Shutdown", you can either hold Steam and the B button or hold ... and the B button.

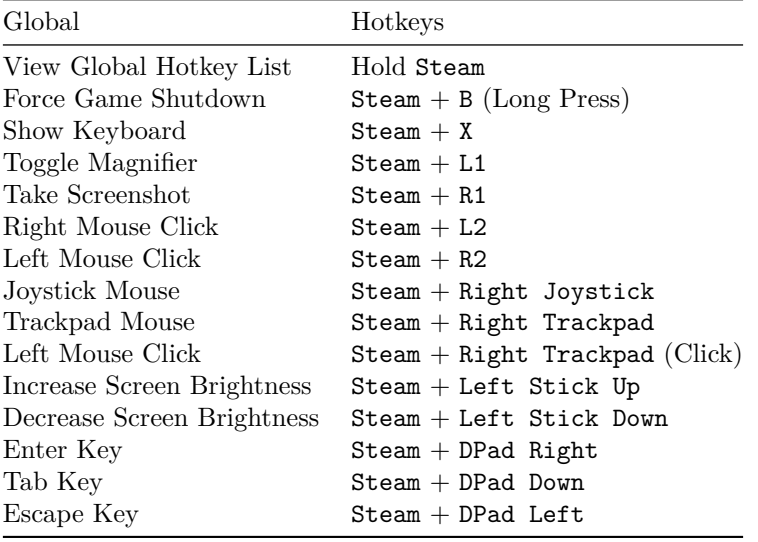

## <span id="page-2-3"></span><span id="page-2-2"></span>**Microsoft Hotkeys**

## **Xemu (OG Xbox)**

[Back to the Top](#page-0-1) N/A

<span id="page-3-0"></span>**Xenia (Xbox 360)**

[Back to the Top](#page-0-1)

N/A

# <span id="page-3-1"></span>**Multisystems Hotkeys**

[Back to the Top](#page-0-1)

## <span id="page-3-2"></span>**MAME**

[Back to the Top](#page-0-1)

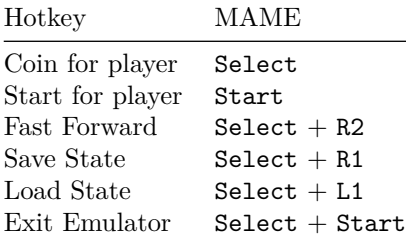

### <span id="page-3-3"></span>**RetroArch**

[Back to the Top](#page-0-1)

[List of RetroArch Cores Used by EmuDeck](https://github.com/dragoonDorise/EmuDeck/wiki/retroarch#list-of-retroarch-cores-used-by-emudeck)

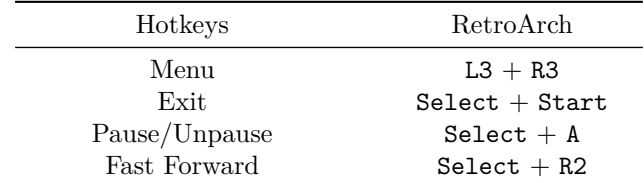

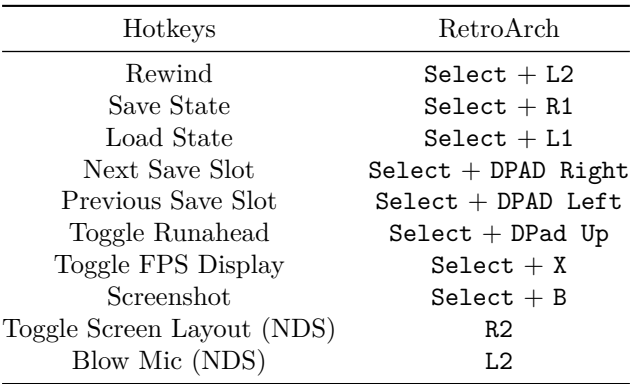

#### **Note:**

- Screenshots are saved in:
	- **–** /home/deck/.var/app/org.libretro.RetroArch/config/retroarch/screenshots
- The Blow Mic hotkey only blows white noise. It cannot be used to speak into the Steam Deck microphone. The white noise may not be strong enough to progress in some games.

## **ScummVM Family**

[Back to the Top](#page-0-1)

N/A

# <span id="page-4-0"></span>**Nintendo Hotkeys**

[Back to the Top](#page-0-1)

## <span id="page-4-1"></span>**PrimeHack (Metroid Prime Trilogy)**

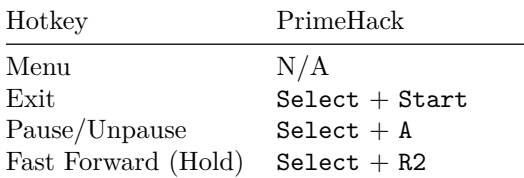

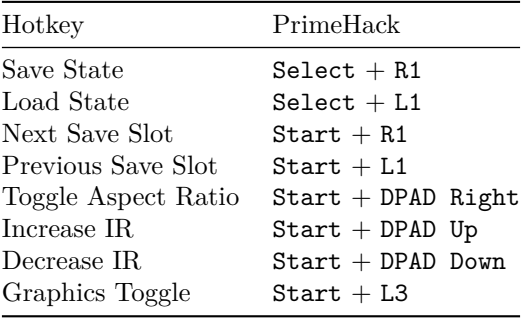

# <span id="page-5-0"></span>**Dolphin (Gamecube and Wii)**

[Back to the Top](#page-0-1)

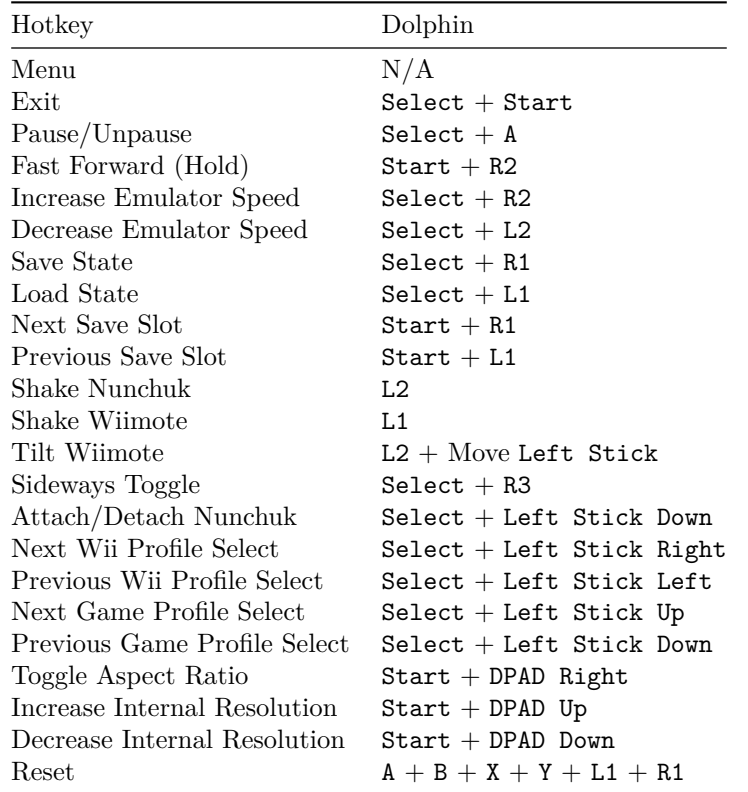

## **List of Wii Profiles Included with EmuDeck**

• Wiimote with Nunchuk

- Wiimote with Nunchuk and Touchpad Support
- Wiimote with No Attachment
- Wiimote with No Attachment and Touchpad Support
- Wii Classic Controller

#### <span id="page-6-0"></span>**Citra (3DS)**

[Back to the Top](#page-0-1)

Citra comes with a Steam Input profile for Hotkeys. Activate the Steam Input profile by clicking the Game Controller icon in Game Mode, change the template to Emudeck - Citra 3DS. The hotkeys below can only be used if you have the Steam Input profile active.

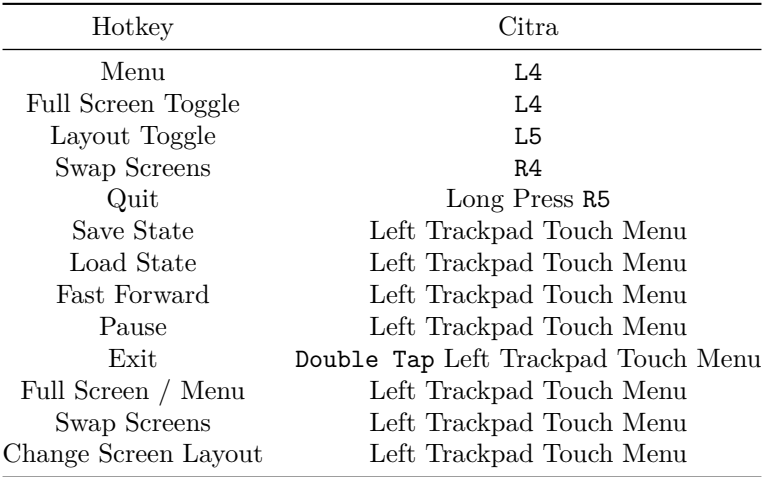

For a tutorial on how to select Steam Input Profiles, refer to: [How to Select a](#page-1-1) [Steam Input Profile](#page-1-1).

#### <span id="page-6-1"></span>**Cemu (Wii U)**

[Back to the Top](#page-0-1)

Cemu comes with a Steam Input profile for Hotkeys. Activate the Steam Input profile by clicking the Game Controller icon in Game Mode, change the template to Emudeck - Cemu. The hotkeys below can only be used if you have the Steam Input profile active.

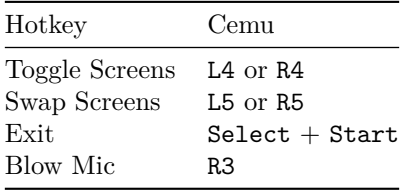

**Note:** The Blow Mic hotkey only works if you are using the gamepad.

For a tutorial on how to select Steam Input Profiles, refer to: [How to Select a](#page-1-1) [Steam Input Profile](#page-1-1).

# <span id="page-7-0"></span>**melonDS (NDS) (Standalone)**

[Back to the Top](#page-0-1)

melonDS comes with a Steam Input profile for Hotkeys. Activate the Steam Input profile by clicking the Game Controller icon in Game Mode, change the template to Emudeck - melonDS. The hotkeys below can only be used if you have the Steam Input profile active.

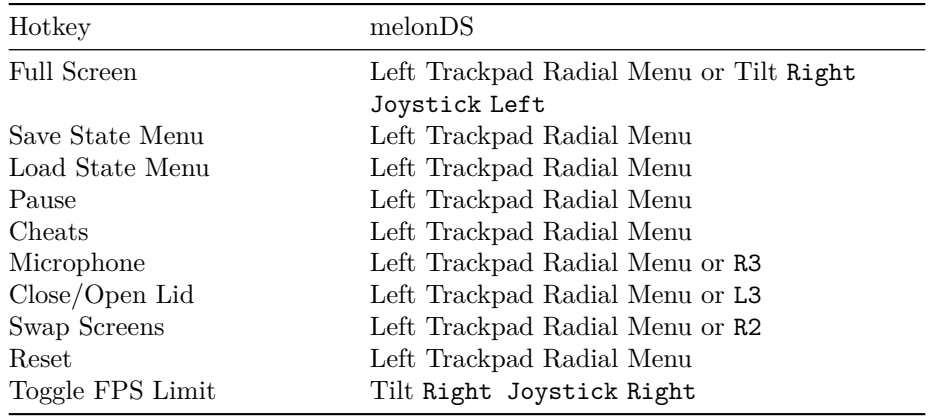

For a tutorial on how to select Steam Input Profiles, refer to: [How to Select a](#page-1-1) [Steam Input Profile](#page-1-1).

<span id="page-7-1"></span>**These hotkeys are for melonDS, a standalone NDS emulator. These hotkeys are not for the melonDS RetroArch core. For more information on RetroArch and the melonDS RetroArch core hotkeys, visit [RetroArch](#page-3-3).**

#### **mGBA (GB, GBC, and GBA) (Standalone)**

[Back to the Top](#page-0-1)

mGBA comes with a Steam Input profile for Hotkeys. Activate the Steam Input profile by clicking the Game Controller icon in Game Mode, change the template to Emudeck - mGBA. The hotkeys below can only be used if you have the Steam Input profile active.

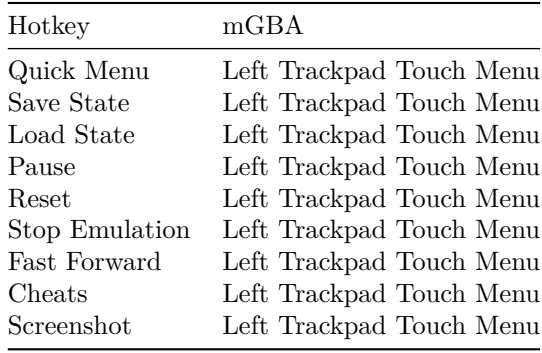

For a tutorial on how to select Steam Input Profiles, refer to: [How to Select a](#page-1-1) [Steam Input Profile](#page-1-1).

**These hotkeys are for mGBA, a standalone Nintendo Gameboy, Gameboy Color and Gameboy Advance emulator. These hotkeys are not for the mGBA RetroArch core. For more information on RetroArch and the mGBA RetroArch core hotkeys, visit [RetroArch](#page-3-3).**

## <span id="page-8-0"></span>**RMG (N64) (Standalone)**

[Back to the Top](#page-0-1)

RMG comes with a Steam Input profile for Hotkeys. Activate the Steam Input profile by clicking the Game Controller icon in Game Mode, change the template to Emudeck - RMG. The hotkeys below can only be used if you have the Steam Input profile active.

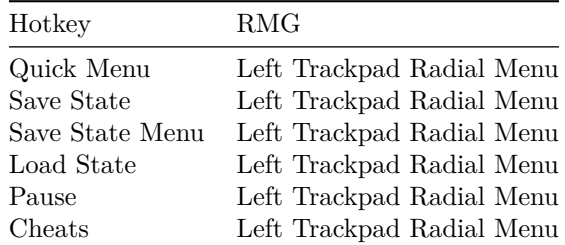

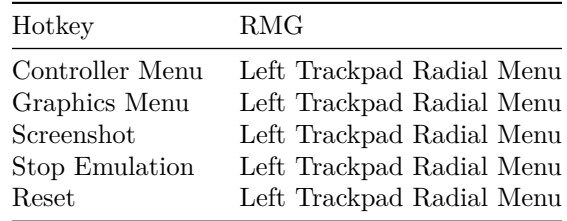

For a tutorial on how to select Steam Input Profiles, refer to: [How to Select a](#page-1-1) [Steam Input Profile](#page-1-1).

**These hotkeys are for RMG, a standalone N64 emulator. These hotkeys are not for the Mupen64Plus-Next RetroArch core. For more information on RetroArch and the Mupen64Plus-Next RetroArch core hotkeys, visit [RetroArch.](#page-3-3)**

## <span id="page-9-0"></span>**Ryujinx (Switch)**

[Back to the Top](#page-0-1)

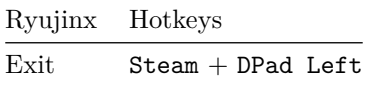

## <span id="page-9-1"></span>**Yuzu (Switch)**

<span id="page-9-2"></span>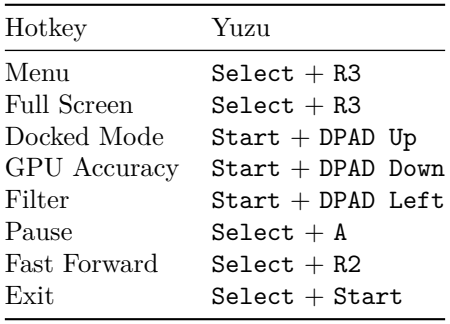

## **Sony Hotkeys**

<span id="page-10-0"></span>[Back to the Top](#page-0-1)

## **PPSSPP (Playstation Portable)**

[Back to the Top](#page-0-1)

PPSSPP comes with a Steam Input profile for Hotkeys. Activate the Steam Input profile by clicking the Game Controller icon in Game Mode, change the template to Emudeck - PPSSPP Standalone. The hotkeys below can only be used if you have the Steam Input profile active.

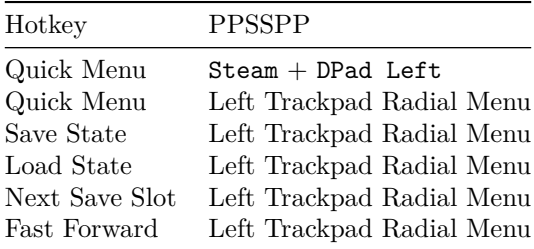

For a tutorial on how to select Steam Input Profiles, refer to: [How to Select a](#page-1-1) [Steam Input Profile](#page-1-1).

**These hotkeys are for PPSSPP, a standalone Playstation Portable. These hotkeys are not for the PPSSPP RetroArch core. For more information on RetroArch and the PPSSPP RetroArch core hotkeys, visit [RetroArch](#page-3-3).**

#### <span id="page-10-1"></span>**Vita3K (Playstation Vita)**

[Back to the Top](#page-0-1)

N/A

#### <span id="page-10-2"></span>**DuckStation (Playstation 1)**

[Back to the Top](#page-0-1)

DuckStation comes with a Steam Input profile for Hotkeys. Activate the Steam Input profile by clicking the Game Controller icon in Game Mode, change the template to Emudeck - DuckStation. The hotkeys below can only be used if you have the Steam Input profile active.

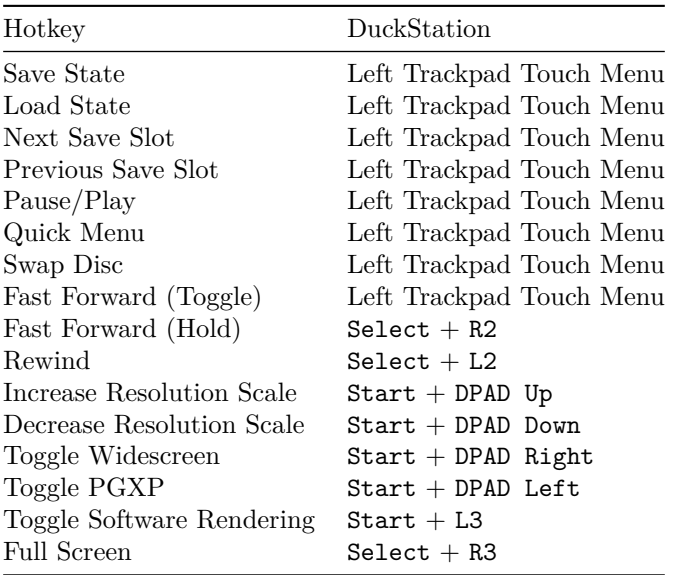

For a tutorial on how to select Steam Input Profiles, refer to: [How to Select a](#page-1-1) [Steam Input Profile](#page-1-1).

# <span id="page-11-0"></span>**PCSX2 (Playstation 2)**

<span id="page-11-1"></span>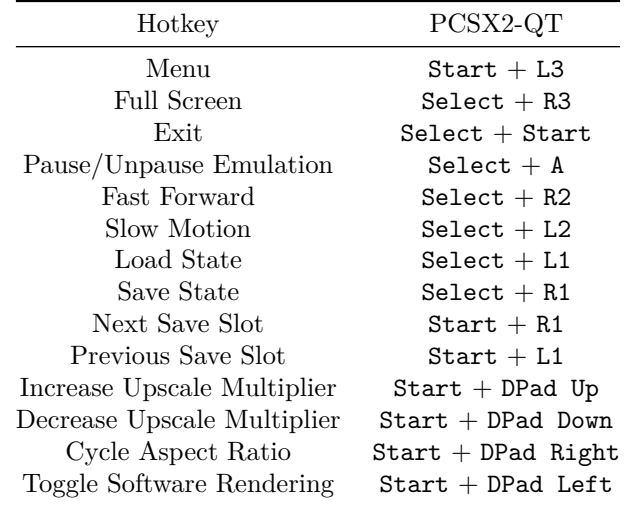

## **RPCS3 (Playstation 3)**

[Back to the Top](#page-0-1)  $N/A$ 

<span id="page-12-0"></span>**Tools Hotkeys**

[Back to the Top](#page-0-1)

## <span id="page-12-1"></span>**Cloud Services**

[Back to the Top](#page-0-1)

These hotkeys are specifically for cloud services, refer to the [Cloud Services](https://github.com/dragoonDorise/EmuDeck/wiki/cloud-services) page for more information.

Cloud Services comes with a Steam Input profile for Hotkeys. Activate the Steam Input profile by clicking the Game Controller icon in Game Mode, change the template to Emudeck - Cloud Services. The hotkeys below can only be used if you have the Steam Input profile active.

By default, the controls are that of a standard gamepad along with:

```
- L/R Trackpads being mouse input
- R Trackpad click is "Left Mouse Click"
- L Trackpad click is "Right Mouse Click"
- Pressing "Start + Select" will close the current tab in a web browser
- Press and hold L4 (Upper left paddle button) to change button layer to "Web Navigation"
"Web Navigation" action layer (need to hold L4 for these keys to be active):
```

```
- Start is "Escape"
- Select is "Tab"
- D pad is "Arrow keys"
- R1 (Right bumper) is "Page Forward"
- L1 (Left bumper) is "Page Back"
- R2 (Right trigger) is "Left mouse click"
- L2 (Left trigger) is "Right mouse click"
- A is "Play/Pause (Space Key)"
- B is "Back (Escape Key)"
- X is "Find in Page (F3)"
- Y is "Refresh (F5)"
- Rotate left joystick to scroll: CW scroll down, CCW scroll up
```
#### **EmulationStation-DE**

[Back to the Top](#page-0-1)

EmulationStation-DE comes with a Steam Input profile for Hotkeys. Activate the Steam Input profile by clicking the Game Controller icon in Game Mode, change the template to Emudeck - EmulationStation-DE. The hotkeys below can only be used if you have the Steam Input profile active.

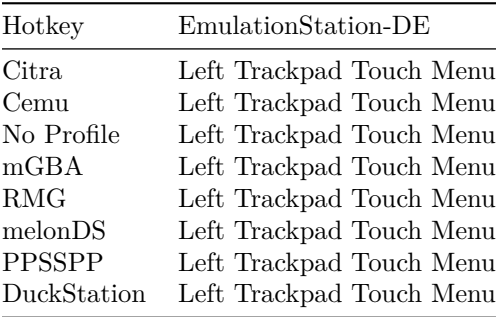

For a tutorial on how to select Steam Input Profiles, refer to: [How to Select a](#page-1-1) [Steam Input Profile](#page-1-1).

#### **An explanation of the EmulationStation-DE Profile**

Some emulators set up by EmuDeck need a unique steam input profile (like Cemu or Citra) since you cannot do combo hotkeys easily. These emulators use a Steam Input profile to bind keyboard keys to buttons on a radial or touch menu.

The EmulationStation-DE combines all of these different profiles into a single menu and allows you to select your emulator profile on the fly. For emulators without a Steam Input profile, use combo hotkeys.

#### **How to Use the EmulationStation-DE Profile**

The EmulationStation-DE profile will be automatically applied to your EmulationStation-DE shortcut. If you have an older install of EmuDeck, you may need to re-run Steam ROM Manager with the EmulationStation-DE parser toggled to apply this profile.

After the EmulationStation-DE profile is applied, use the left trackpad to pull up the menu and **long-press** an icon to switch into the respective profile. The buttons on the various touch and radial menus use a **long-press** to activate the respective hotkey.

All of the profiles include a Return to Main Menu button allowing you to return to the profile switcher menu.

If you do not see an emulator on the EmulationStation-DE touch menu, it likely uses combo hotkeys. This page covers the combo hotkeys for the various emulators.

#### **Video Showcase**

https://user-images.githubusercontent.com/108900299/236106511-c24a2f7e-7b9d-4b05-9317-566d39212ac2.mp4